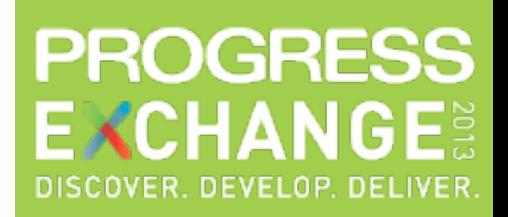

# Zero-Footprint Data Monitor

Dustin Grau, Software Architect

# **BRAVEPOINT**

5000 Peachtree Ind. Blvd. Suite 100 Norcross, GA 30071

- **Senior developer and consultant at BravePoint, Inc.** 
	- Founded in 1987 with currently ~125 employees
	- Consulting, training, and placement services
- **WebSpeed application developer since 1999** 
	- Implementing JS/AJAX frameworks since 2010
	- Lead architect for modernization framework "Application Evolution"

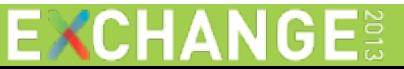

**BRAVEPOINT** 

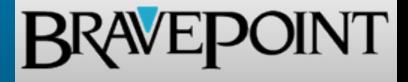

- **Gain insight into a running environment using existing ABL tools**
- Quick primer on integrating ABL with Node.js and Socket.io
- You should leave here able to do all of this on your own!
- You will be able to download all software shown here today!

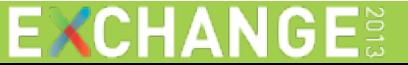

# Agenda

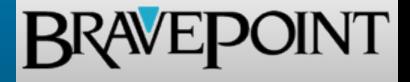

- **The Problem**
- A Solution
- **Demonstration**
- Code How-to
- **Future Enhancements**
- **Summary / Q&A**

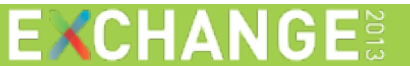

#### The Problem

- **Client is having issues on a running production environment**
- **You need to get live statistics where the problem is occurring**
- **Typically difficult to access information about production systems**
- **Developers are not given access to production for some reason...**

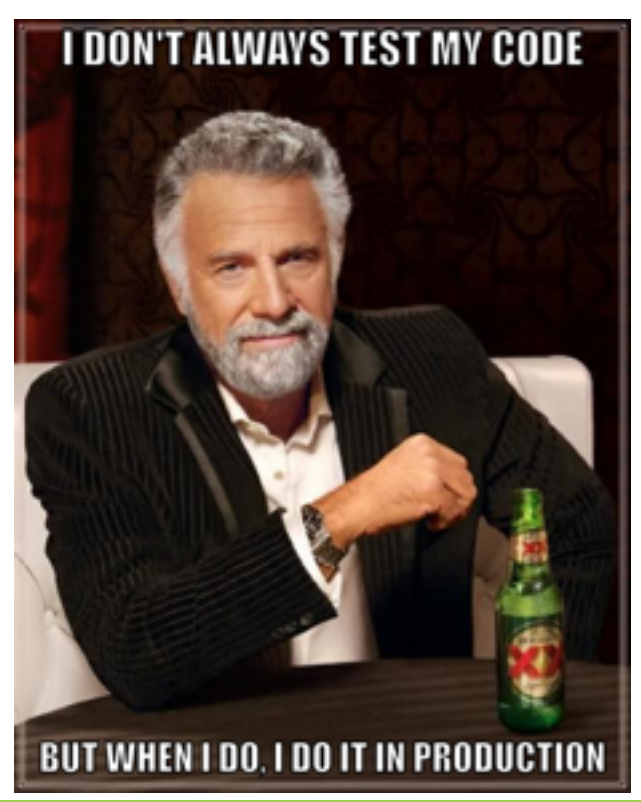

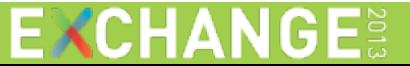

**BRAVEPOINT** 

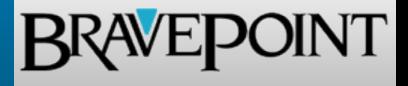

- **Should ideally...** 
	- Not require additional software install on production
	- Keep a low profile (cpu/memory), with minimal setup
	- Be able to monitor continuously (active or proactive)
	- Handle multiple connections from interested parties
	- Data should update automatically, in near real-time
	- Maintain a level of security among data and subscribers

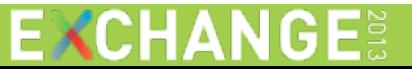

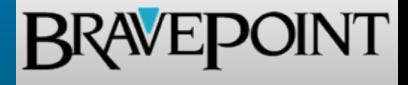

- **•** Our solution...
	- Is meant for developers, DBA's, or anyone needing information
	- Uses only ABL code on the observed environment
	- Works on any operating system where OpenEdge can be installed
	- Utilizes a separate, central server for all client connections
	- Is accessible by any web browser on any device
	- Uses WebSockets to push data to subscribed clients

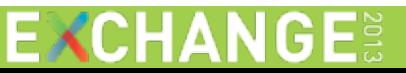

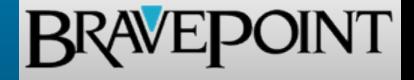

- **RFC 6455 The WebSocket Protocol**
- **Provides 2-way communication to supported browsers**
- **Begins as a standard HTTP GET request from client**
- **Requests an "upgrade" to WebSocket protocol**
- **Server performs handshake and initiates connection**
- **Client remains connected to server**
- **Can be provided by Node.js and Socket.io**
- **This is where the magic happens...**

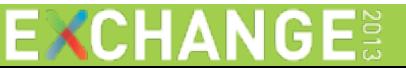

#### Performance Considerations

- **AJAX vs. WebSockets**
- **AJAX** is expensive (headers, overhead, etc.)
- **Polling causes network traffic for useless data**
- **WebSockets have a small handshake, occurs once**
- **Lower latency when using WebSockets vs. HTTP**
- **Neans nothing if your browser doesn't support WS**

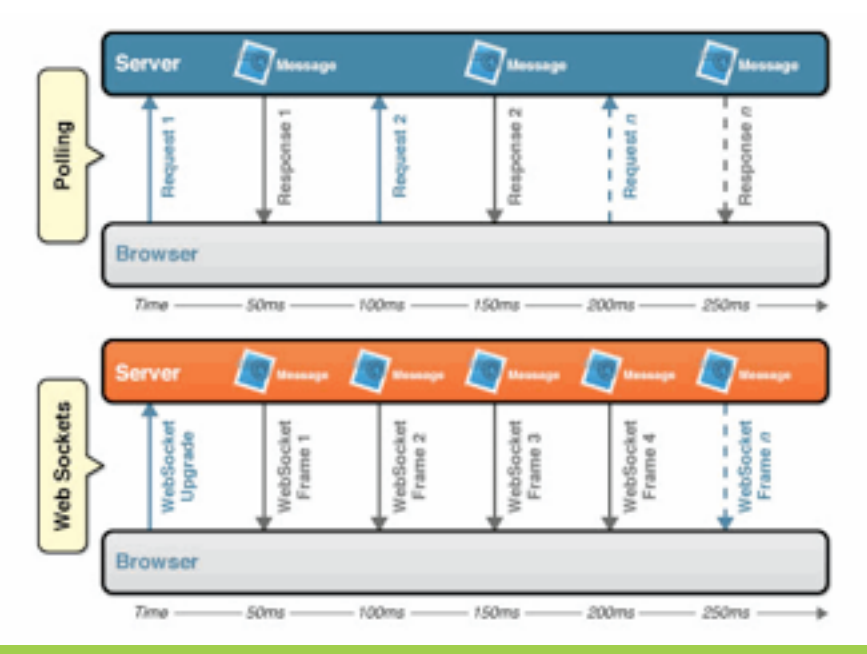

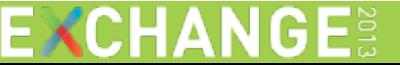

**BRAVEPOINT** 

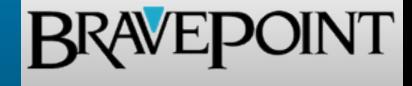

- **Progress OpenEdge (11+)**
- **Node.js (http://nodejs.org)**
- Socket.io (http://socket.io)
- **Juery (http://jquery.com)**
- **A server (AWS, Rackspace, etc.)**
- **A browser (Chrome, Firefox, etc.)**
- **A** device (tablet, phone, or PC)

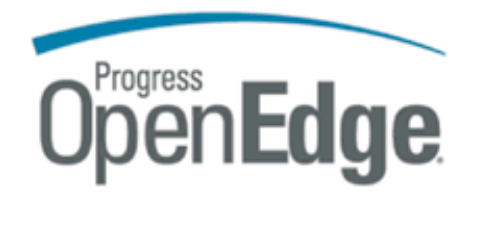

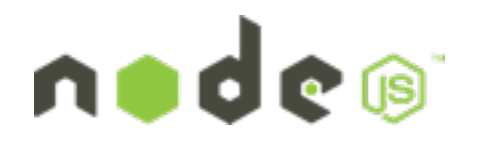

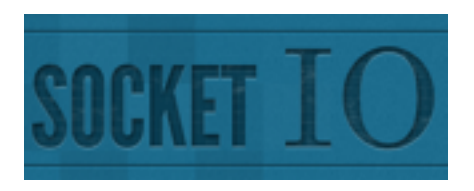

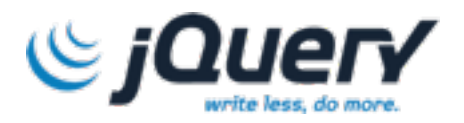

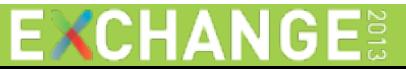

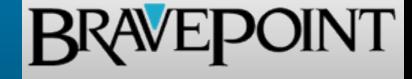

- **It's extremely lightweight, both for installation and runtime**
- **If can handle many, many simultaneous connections**
- Can provide multiple services over the same port
- Has a package manager to provide additional capabilities
- **Install is as simple as "npm install socket.io"**
- **Allows for event-driven applications using "on" statements**
- Socket.io provides a single solution for 2-way communication
- Can use AJAX long polling and other fallback mechanisms

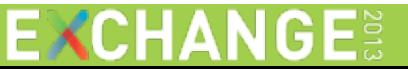

# Original Output

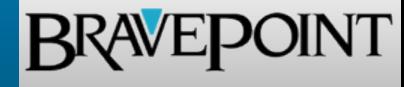

**EXCHANGE®** 

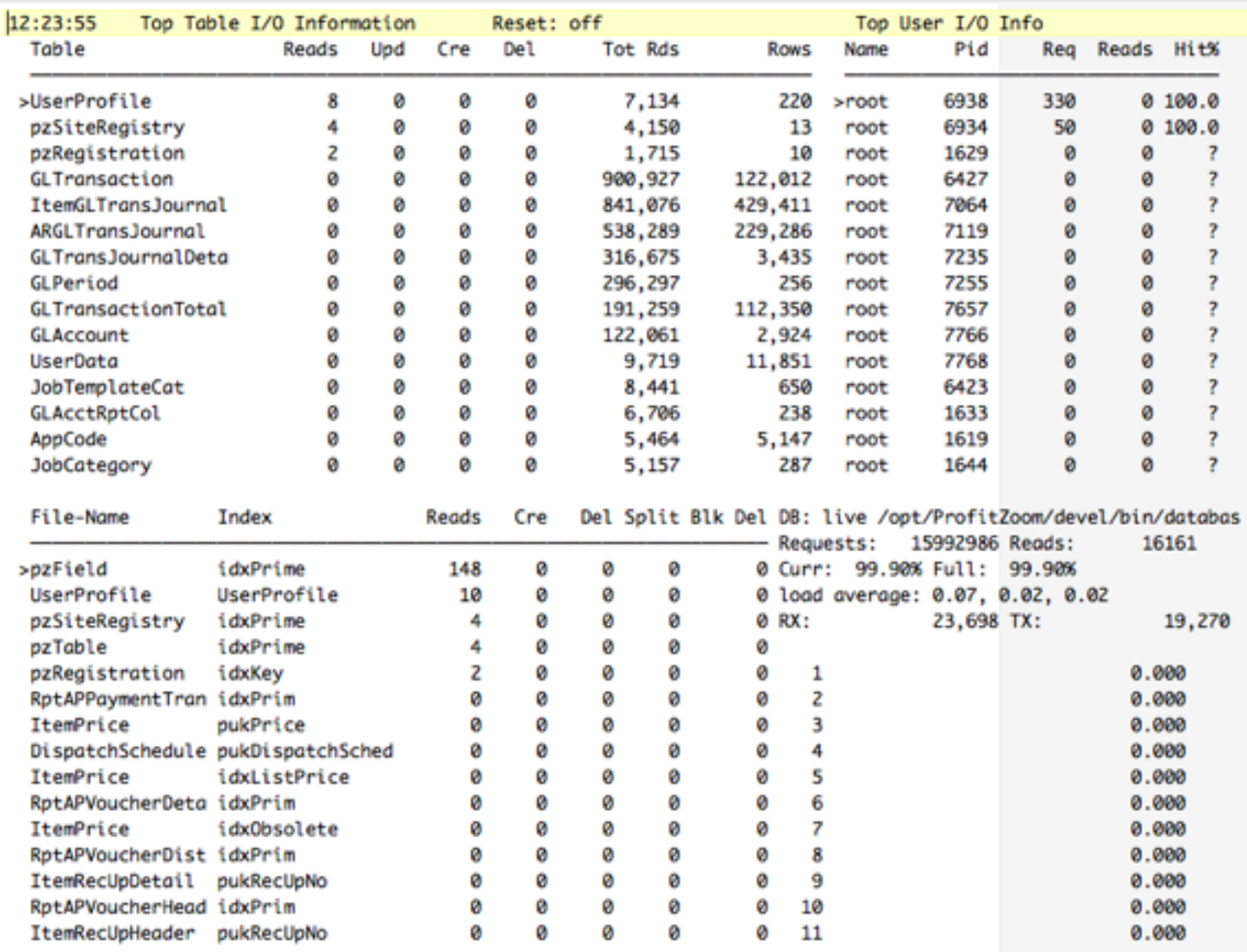

# Enhanced Output

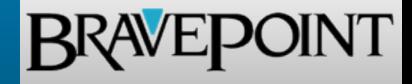

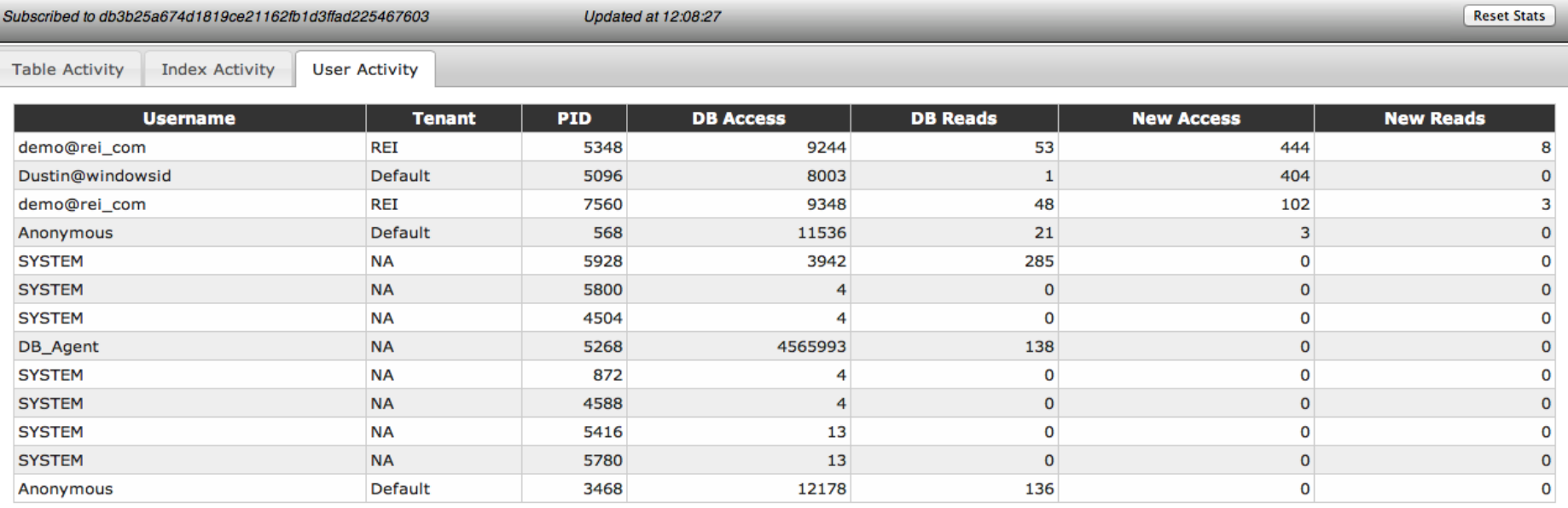

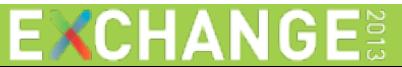

#### Action Overview

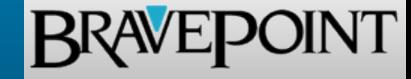

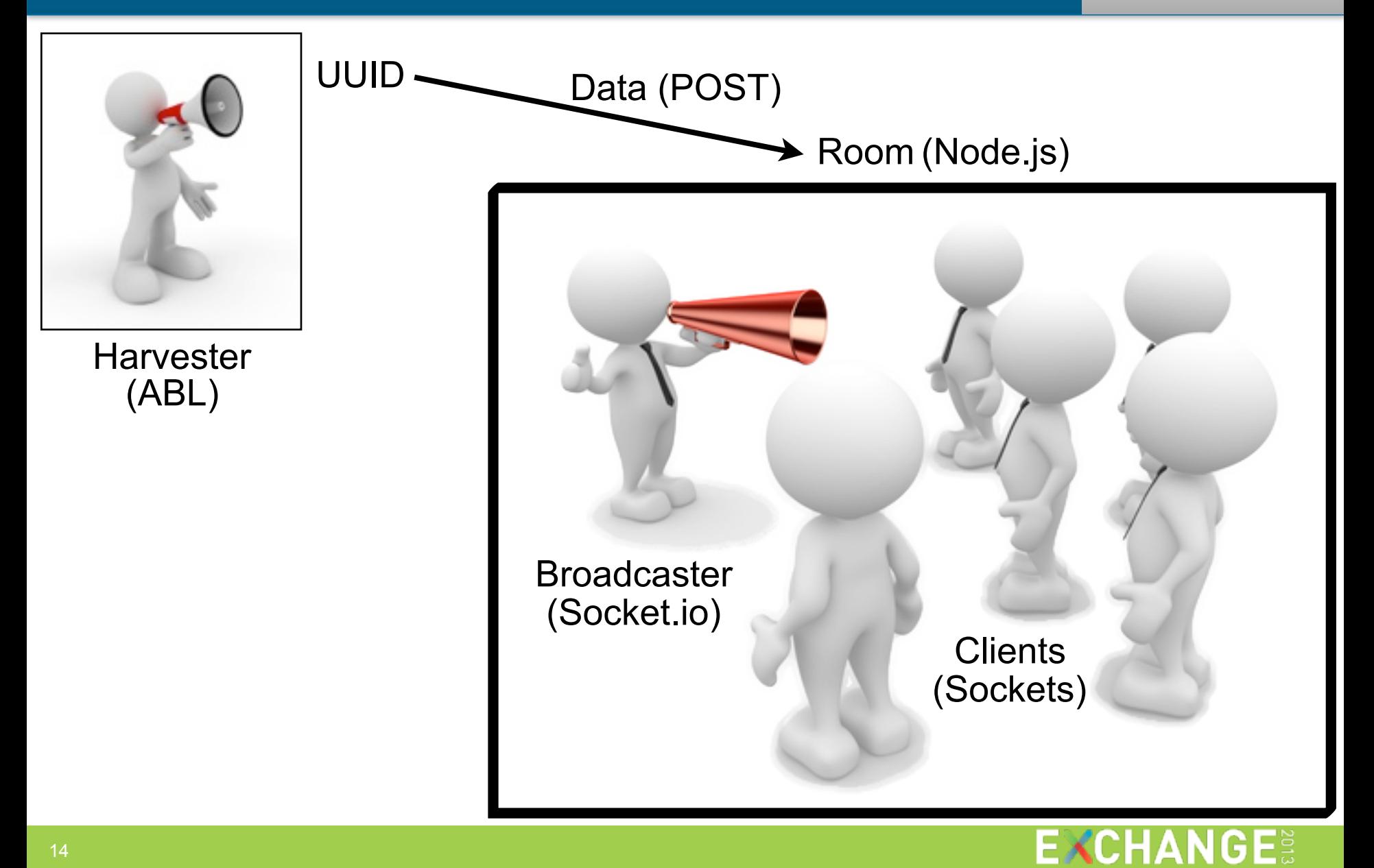

#### Architecture Overview

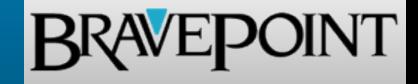

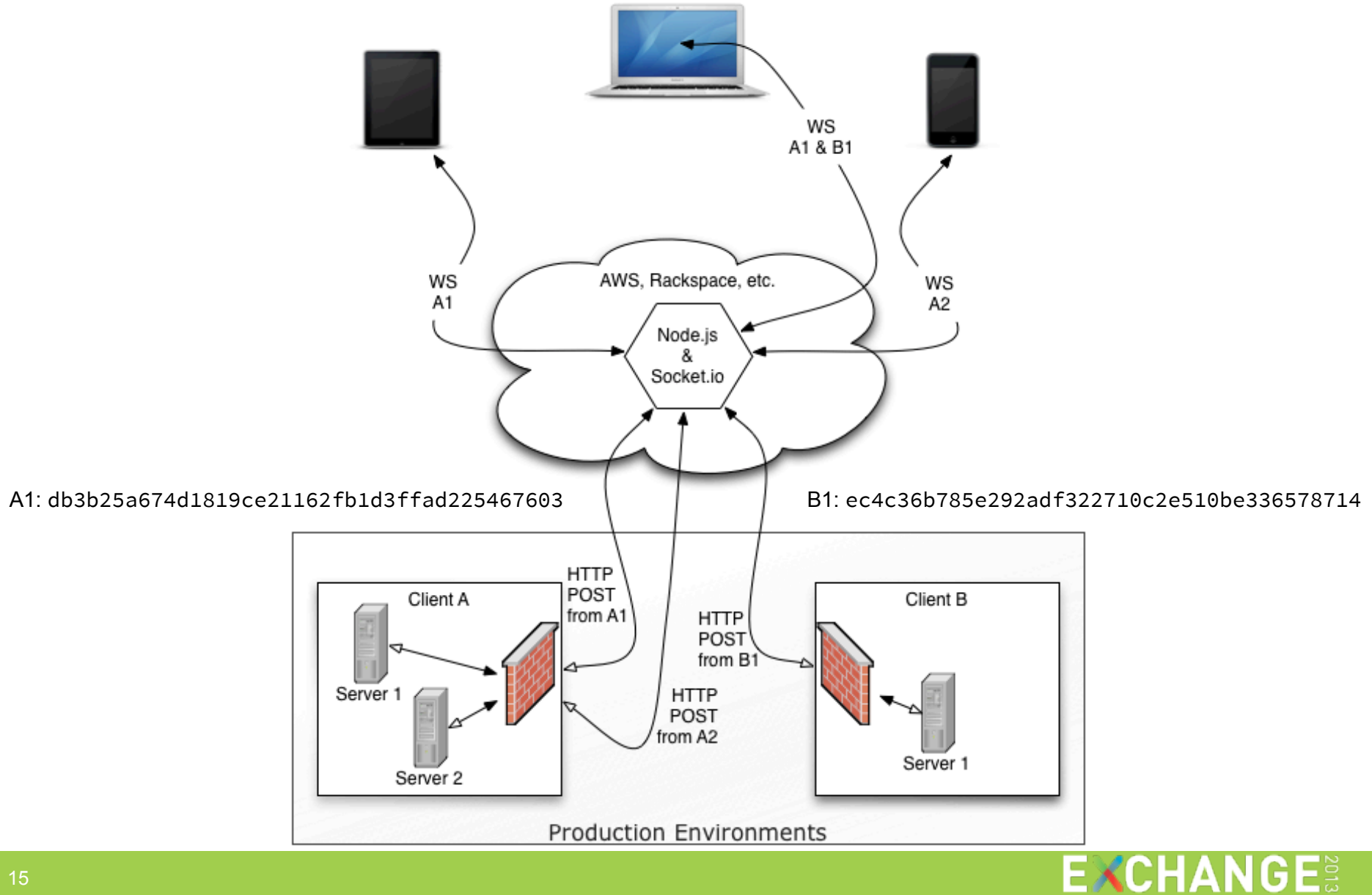

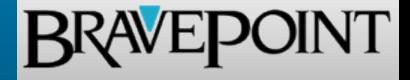

**Progress (Harvester)** 

- monitor.p  $\leftarrow$ 
	- SysLoad.cls
	- WebSocket.cls
- **Node.js (Broadcaster)** 
	- index.js
		- Socket.io (Server)
	- client.html
		- Socket.io (Client)

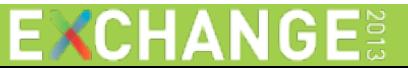

# Startup (ABL)

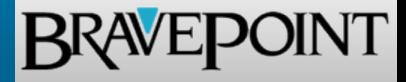

#### start.sh

```
#!/bin/bash
export PROPATH=./;$1
_progres -b -p monitor.p -pf startup.pf > logs/monitor.log
```
#### startup.pf

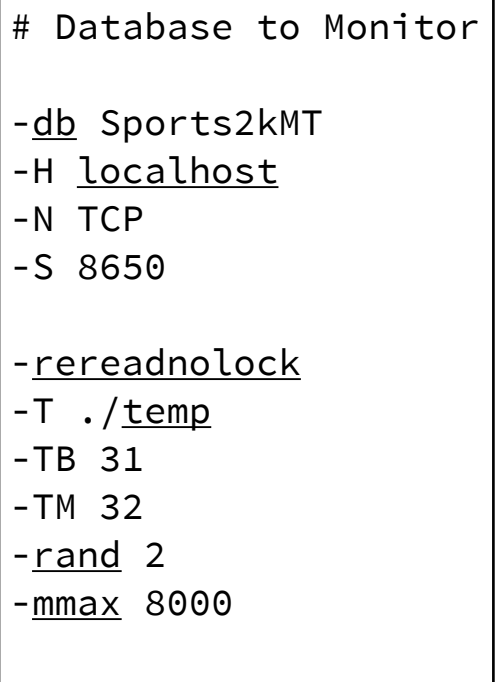

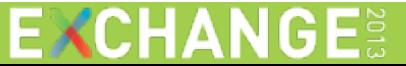

#### monitor.p

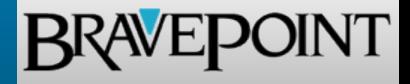

```
&GLOBAL-DEFINE THROW ON ERROR UNDO, THROW
&GLOBAL-DEFINE SERVER_IP "127.0.0.1"
&GLOBAL-DEFINE SERVER_PORT 1337
&GLOBAL-DEFINE UUID "db3b25a674d1819ce21162fb1d3ffad225467603"
&GLOBAL-DEFINE PROCESS_WAIT 10
&GLOBAL-DEFINE MAX_ROWS 30
```

```
ROUTINE-LEVEL ON ERROR UNDO, THROW.
USING com.bravepoint.*.
```

```
DEFINE VARIABLE oSysLoad AS SysLoad NO-UNDO.
ASSIGN oSysLoad = NEW SysLoad( {&SERVER_IP},
                                 {&SERVER_PORT},
                               {&UUID},
                                {&PROCESS_WAIT},
                                {&MAX_ROWS} ).
```

```
MESSAGE SUBSTITUTE("[&1 &2] Starting monitor...",
                    STRING(TODAY, "99/99/9999"), STRING(TIME, "HH:MM:SS")).
oSysLoad:startMonitor().
```

```
FTNALLY:
     DELETE OBJECT oSysLoad NO-ERROR.
END FINALLY.
```
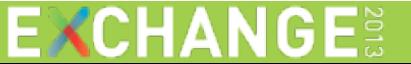

# SysLoad.cls

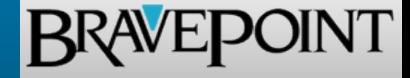

```
METHOD PUBLIC VOID startMonitor ():
     ...
   MAINBLK:
     REPEAT:
        waitFor().
         buildSample().
        IF DATASET activityData:WRITE-JSON("LONGCHAR", cRequest, FALSE,
                                            "UTF-8", FALSE, TRUE) THEN DO:
             jsonRequest:Add(INPUT "activityData", INPUT cRequest).
             jsonRequest:Write(INPUT-OUTPUT cRequest, INPUT TRUE, INPUT "UTF-8").
             jsonRequest:Remove(INPUT "activityData").
             oWebSocket:sendData( INPUT SUBSTITUTE("http://&1:&2/&3",
                                                  cServerAddr, iServerPort, cMonitorUUID),
                                  INPUT cRequest,
                                 OUTPUT iStatus,
                                 OUTPUT cMimeType,
                                 OUTPUT cResponse ).
 ...
         END. /* WRITE-JSON */
 ...
     END.
END METHOD. /* startMonitor */
```
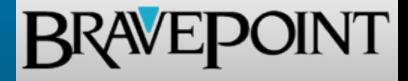

- **Progress (Harvester)** 
	- monitor.p
		- SysLoad.cls
		- WebSocket.cls
- **Node.js (Broadcaster)** 
	- index.js  $\leftarrow$ 
		- Socket.io (Server)
	- client.html
		- Socket.io (Client)

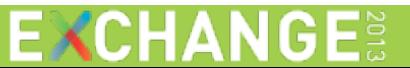

### index.js

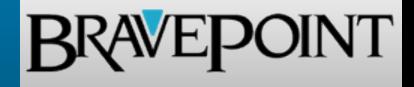

```
/**
* Provide service at a default port.
 */
var listen_port = 1337;
/**
 * Create an HTTP server to handle regular web requests.
 */
var http = require("http"); // HTTP service
var url = require("url"); // URL parser
var fs = require("fs"); // FileSystem
var httpServer = http.createServer(onHttpRequest).listen(listen_port);
/**
 * Handle socket.io connections.
 */
var io = require("socket.io").listen(httpServer);
io.sockets.on("connection", onSocketConnect);
```
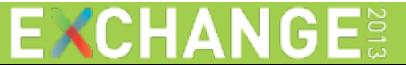

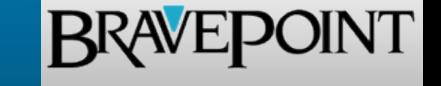

```
function onHttpRequest(request, response) {
     var parsedUrl = url.parse(request.url);
     var pathName = parsedUrl.pathname || "";
     var pathArray = pathName.split("/"); // Convert to array.
     var pathVal = (pathArray.length > 1) ? pathArray[1] : "";
     switch(request.method){
         case "GET":
             doGet(pathVal, request, response);
             break;
         case "POST":
             doPost(pathVal, request, response);
             break;
         default:
             // Unsupported HTTP method.
             response.writeHeader(405, "Method Not Allowed",
                                   {"Content-Type": "text/plain"});
             response.end();
     }
```
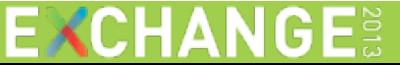

}

# index.js (doGet)

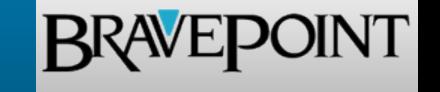

```
function doGet(pathVal, request, response){
     var filename = null;
     switch(pathVal){
         case "":
         case "client.html":
             // Serve the client HTML file on GET.
             filename = "/client.html";
             break;
         default:
             // File not found for serving.
             response.writeHeader(404, "Not Found",
                                    {"Content-Type": "text/plain"});
             response.end();
     }
     if (filename) {
         fs.readFile(__dirname + filename, "utf8", function(error, content) {
             response.writeHeader(200, "OK", {"Content-Type": "text/html"});
             response.end(content);
         });
     }
```
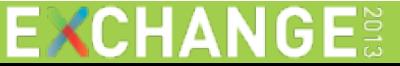

}

### index.js (doPost)

```
BRAVEPOINT
```

```
function doPost(pathVal, request, response){
    var uuid = pathVal; // In this case the path value is a UUID.
     var postData = ""; // Store the body data on POST.
    var count = 1;
     request.on("data", function(chunk){
         postData += chunk;
         if (postData.length > 1e6) {
             postData = ""; // Abort if data appears to be a [malicious] flood.
             response.writeHeader(413, {"Content-Type": "text/plain"}).end();
             request.connection.destroy();
         }
         count++;
     }); // on data
```
...

# index.js (doPost)

```
BRAVEPOII
```

```
 request.on("end", function(){
        var responseBody = {response: "Broadcast Sent: " + uuid};
        if (postData != "") {
            var jsonObj = null;
            try {
                jsonObj = JSON.parse(postData);
            } catch(parseErr) {
                responseBody = {response: "JSON Error: " + parseErr.message};
 }
            // Add the UUID for socket broadcast.
           if (harvesters.indexOf(uuid) < 0) {
                harvesters.push(uuid);
 }
            // Broadcast to clients on socket server, based on UUID.
            if (jsonObj && io.sockets.clients(uuid).length > 0) {
                var room = io.sockets.in(uuid);
                room.emit("broadcast-data", jsonObj.activityData);
 }
        } // postData
```
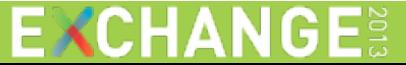

...

# index.js (doPost)

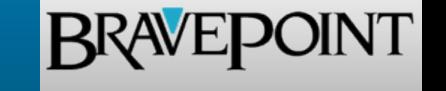

```
 // Prepare response body with optional commands. 
        if (commands[uuid]) {
             responseBody.commands = commands[uuid];
             delete commands[uuid];
         }
         // End the response with a message.
        var responseJSON = JSON.stringify(responseBody);
         var responseHeaders = {
             "Content-Type": "application/json",
 "Access-Control-Allow-Origin": "*"
,
             "Content-Length": Buffer.byteLength(responseJSON)
        };
         response.writeHeader(200, "OK", responseHeaders);
         response.write(responseJSON);
         response.end();
    }); // on end
```
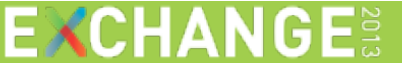

}

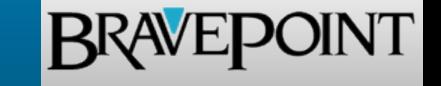

```
function onSocketConnect(socket){
     /**
      * Handle requests to listen for broadcast consoles
      */
     socket.on("listen", function(uuid, callback) {
         // If the uuid looks legit, subscribe.
        if (uuid.length == 40) {
            socket.uuid = uuid; // Save UUID on socket.
             socket.join(uuid); // Join a "room" for UUID.
             // Callback to the listener with a successful flag.
             callback(true);
         } else {
             // If the uuid is not available, reject the request to listen.
             callback(false);
         }
     }); // on listen
```
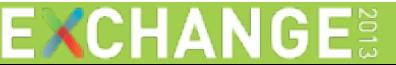

...

...

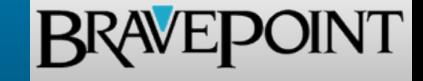

```
 /**
     * Handle requests for new commands back to harvester
     */
    socket.on("send-command", function(uuid, command) {
        // If the uuid is being broadcast, add to queue.
       if (harvesters.indexOf(uuid) >= 0) {
            if (commands[uuid] && commands[uuid] instanceof Array) {
                // Queued commands pending, add to existing list.
               if (commands[uuid].indexOf(command) == -1) {
                    // Prevent adding duplicate commands.
                    commands[uuid].push(command);
 }
            } else {
               // No queued commands, create new queue for uuid.
                commands[uuid] = [command];
 }
 }
    }); // on send-command
```
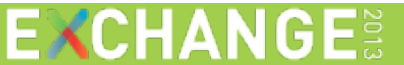

}

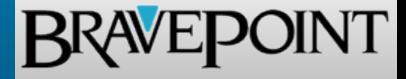

Windows: C:\> node index.js

Linux: # node index.js

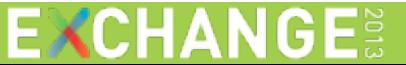

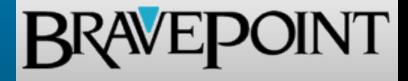

**Progress (Harvester)** 

- monitor.p
	- SysLoad.cls
	- WebSocket.cls
- **Node.js (Broadcaster)** 
	- index.js
		- Socket.io (Server)
	- client.html  $\leftarrow$ 
		- Socket.io (Client)

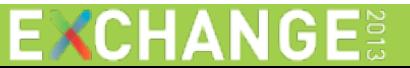

# client.html (HTML)

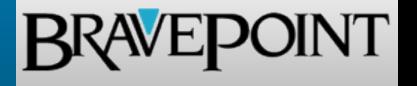

```
 <body>
     <form id="sub-form">
         <label for="uuid-input">Enter a UUID:</label>
         <input id="uuid-input" maxlength="40" size="50" value="db3b25a674d1819ce21162fb1d3ffad225467603" />
         <input type="submit" id="sub-button" value="Subscribe" />
         <div id="uuid-error">The specified UUID is invalid.</div>
     </form>
     <div id="console">
          <div id="monitor-header">
              <div id="monitor-uuid"></div>
              <div id="monitor-time"></div>
              <div id="monitor-controls">
                  <form id="command-form"><input type="button" id="reset-button" value="Reset Stats" /></form>
             \langle/div>
        \langle/div\rangle <div id="monitor-data">
              <ul>
                  <li><a href="#tab-1">Table Activity</a></li>
                  <li><a href="#tab-2">Index Activity</a></li>
                  <li><a href="#tab-3">User Activity</a></li>
             \langle/ul>
              <div id="tab-1">
                  <table id="activity-table"></table>
              </div>
              <div id="tab-2">
                  <table id="index-table"></table>
             \langle/div\rangle <div id="tab-3">
                  <table id="user-table"></table>
              </div>
        \langle/div>
    \langle/div>
 </body>
```
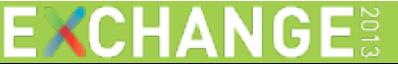

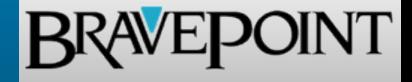

- <link rel="stylesheet" src=["http://normalize-css.googlecode.com/svn/trunk/normalize.css"](http://normalize-css.googlecode.com/svn/trunk/normalize.css) />
- <link rel="stylesheet" href=["http://code.jquery.com/ui/1.10.3/themes/smoothness/jquery-ui.css"](http://code.jquery.com/ui/1.10.3/themes/smoothness/jquery-ui.css) />
- <script src=["http://code.jquery.com/jquery-1.10.2.js"](http://code.jquery.com/jquery-1.10.2.js)></script>
- <script src=["http://code.jquery.com/ui/1.10.3/jquery-ui.js"](http://code.jquery.com/ui/1.10.3/jquery-ui.js)></script>
- <script src="/socket.io/socket.io.js"></script>

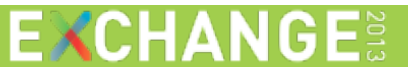

# client.html (JS)

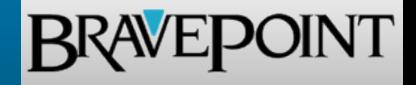

```
 <script>
     $(document).ready(function() {
         // Give focus to the UUID input when the page loads
         $("#uuid-input").focus();
         // Create a connection to the server
         var socket = io.connect(document.URL);
         // Prepare tab interface.
         $("#monitor-data").tabs();
         // Handler for updating screen data.
         $.updateConsole = function(data){ ... }
         // Handler for subscription event.
         $.doSubscribe = function(){ ... }
         // Handle submission of the form, try to subscribe to the UUID.
         $("#sub-form").submit(function(ev){
             // Prevent the browser from submitting the form via HTTP
             ev.preventDefault();
             // Attempt to subscribe to the given UUID.
             $.doSubscribe();
         });
     });
 </script>
```
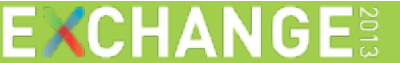

#### client.html (doSubscribe)

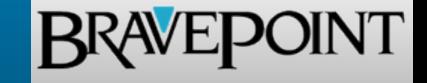

```
 $.doSubscribe = function(){
            var uuid = $("#uuid-input").val();
            if (uuid) {
                socket.emit("listen", uuid, function(successful) {
                    if (successful) {
                        // Hide the subscription form and show the main console.
                        $("#sub-form").hide();
                        $("#console").show();
                         $("<span>").addClass("system-message").text("Subscribed to "
                                                          + uuid).appendTo("#monitor-uuid");
                        // Handle incoming broadcasts (sends "data" as a parameter).
                       socket.on("broadcast-data", $.updateConsole);
                        // Handle sending of commands.
                        $("#reset-button").click(function(ev) {
                            // Queue command for the next broadcast from harvester.
                           socket.emit("send-command", uuid, "reset");
                            alert("Statistics will be reset after the next update.");
                        });
                    } else {
                        // If the request to subscribe was rejected, show an error message.
                         $("#uuid-error").show();
 }
                });
 }
        }
```
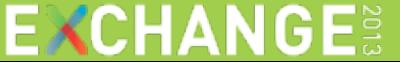

#### client.html (updateConsole)

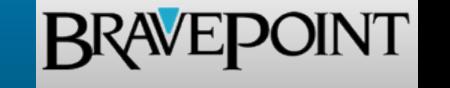

```
 $.updateConsole = function(data){
                // Split data into tables.
                var monitorData = null;
                if (typeof(data) == "string") {
                    try {
                        // Always parse in a try/catch block!
                        monitorData = JSON.parse(data);
                    } catch(parseErr) {
                        // Fail silently.
 }
                } else if (typeof(data) == "object") {
                    monitorData = data;
 }
               monitorData = monitorData || \{ \};
               var activity = monitorData.returnAct || \cdot ||;
                var indexAct = monitorData.returnIdxAct || [];
                var userAct = monitorData.returnUsrAct || [];
                $("#activity-table").empty();
                $("#index-table").empty();
                $("#user-table").empty();
 ...
```
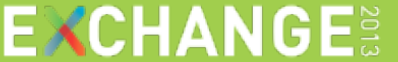

}

### Event Overview

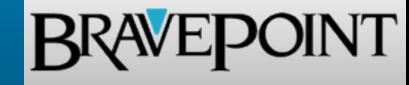

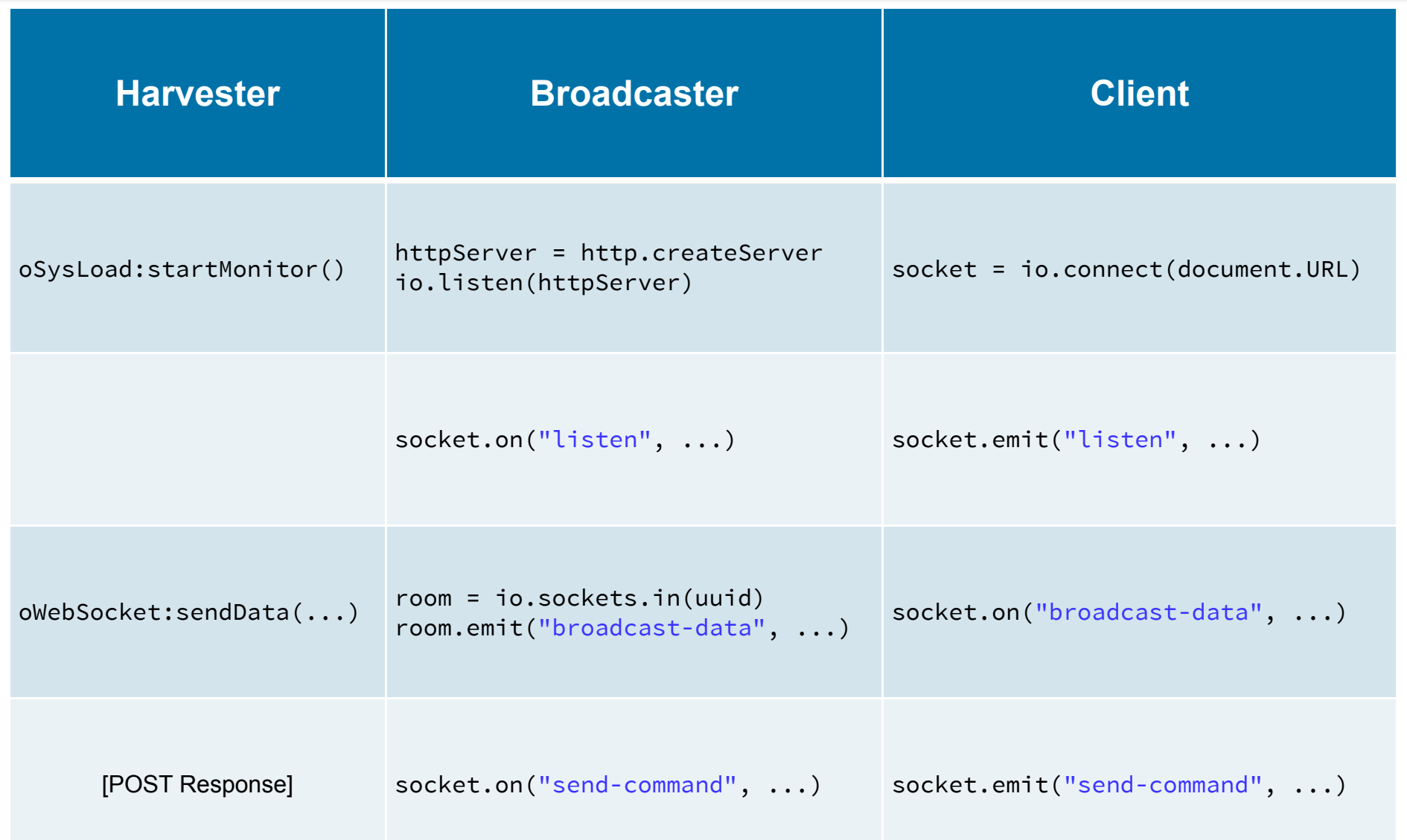

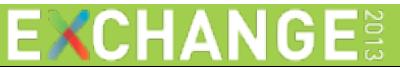

# Demo (Revisited)

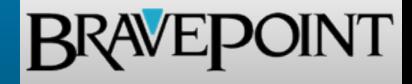

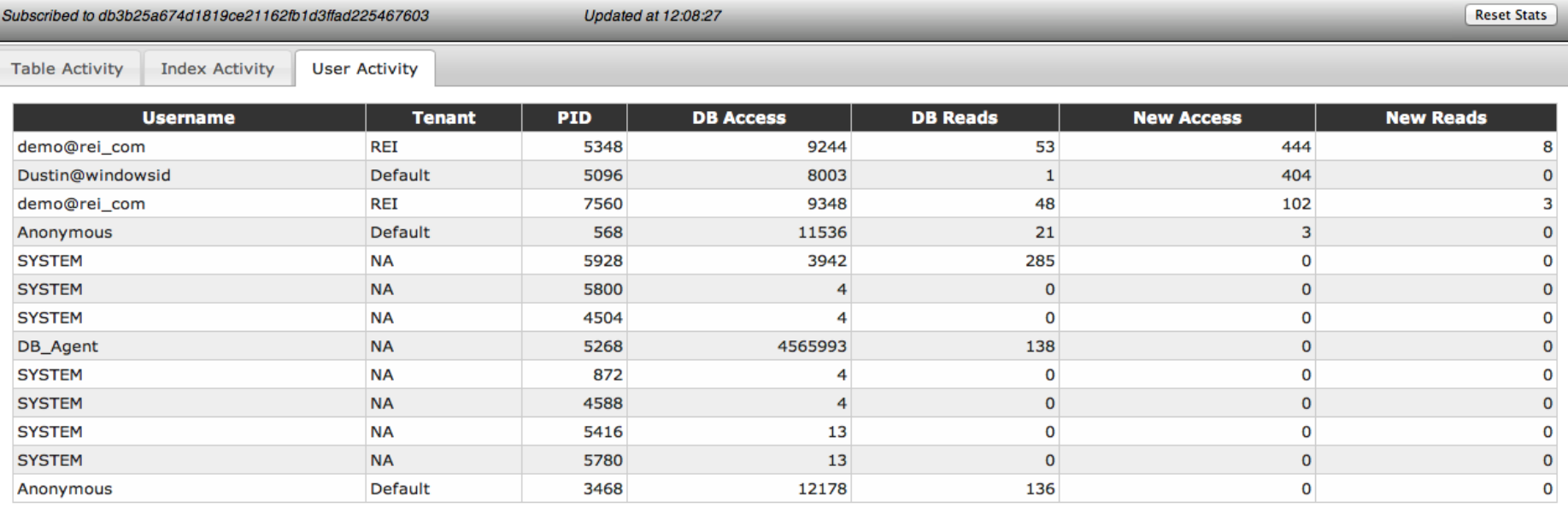

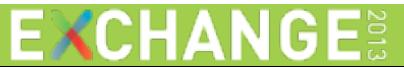

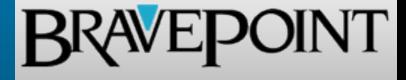

- **If the lintegrate with a database for historic logging/retrieval of data**
- **Improve security of the application endpoints beyond a UUID**
- **IMPROVE portability and deployment of the application**
- **IMPLEMENTER IN ABL WebSocket for connecting to a socket io server**
- **Extend beyond just server monitoring (think "push notifications")**

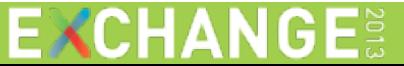

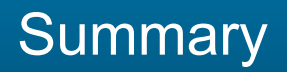

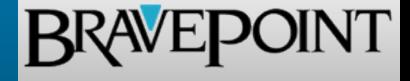

- **Fully use what is available to you in the ABL environment**
- **No third-party installations necessary for the server-side**
- Use of a separate server for client connections bridges the gap
- **Organize connections into manageable notification groups**
- **Node.js is lightweight and serves all connections (HTTP & WS)**
- Socket.io provides realtime data and handles fallback gracefully
- **Certainly not limited to just the scenario presented here**
- **Code is available for you to use immediately!**
- So, any questions?

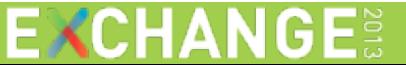

# Thank You!

# **BRAVEPOINT**

Dustin Grau

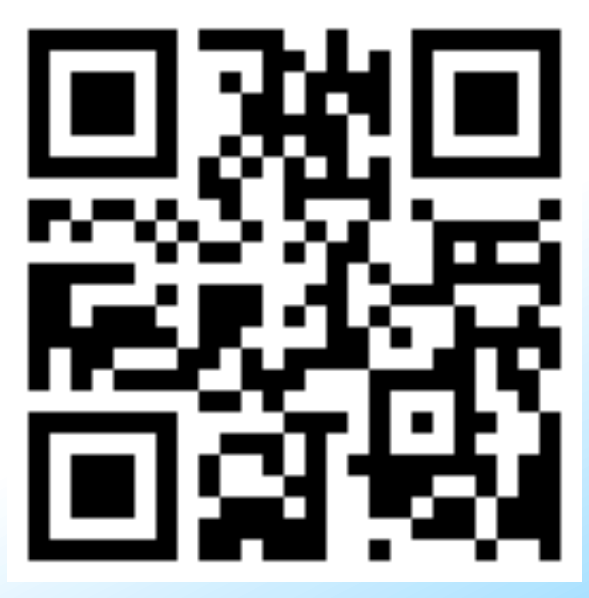

dgrau@bravepoint.com http://goo.gl/Xoikn9